**ecoドライブの設定をする**

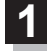

## MENU / MENU ➡ 情報 ➡ ecoドライブ ➡ 設定 をタッチする。

:ecoドライブ設定画面が表示されます。

. . . . . . . . . . . . . . . .

**2 設定する項目を選び、タッチする。** 

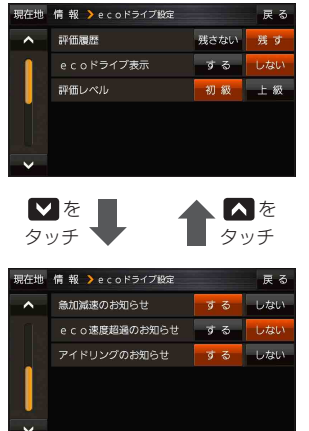

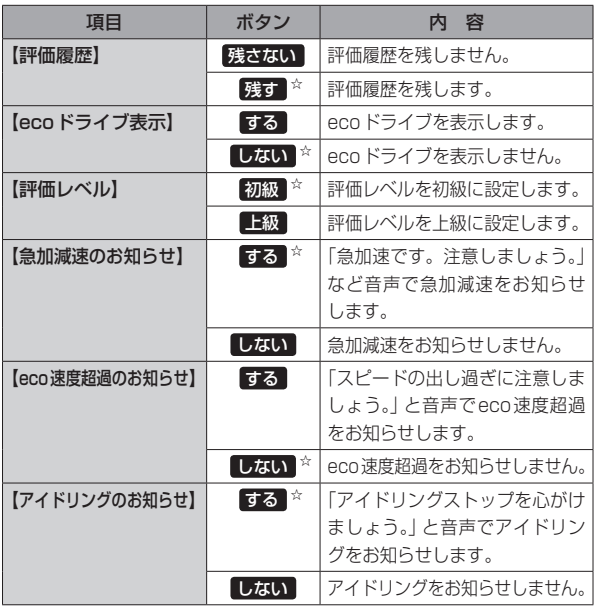

**について しょうしゃく しょうしゃく しょうしゃく しょうしゃく しょうしゃく しょうしゃく しょうしゃく しょうしゃくん かんきゅうしゃくん かんきゅうしゃくん かんきゅうしゃくん かんきゅうしゃくん かんきゅうしゃくん かんきゅうしゃくん かんきゅうしゃくん かんきゅうしゃくん かんきゅうしゃくん かんきゅうしゃくん** 

☆はお買い上げ時の設定です。

 $1.1.1.1.1.1$ 

**評価履歴を削除する**

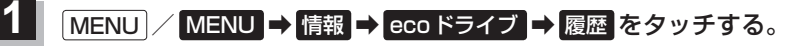

:ecoドライブ評価履歴画面が表示されます。

**2 制除したい履歴をタッチし、 削除 → はい をタッチする。** 

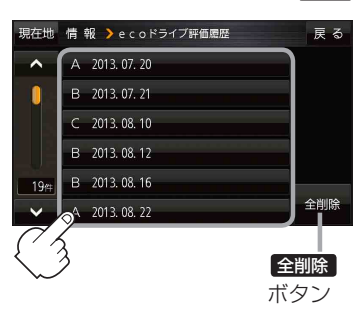

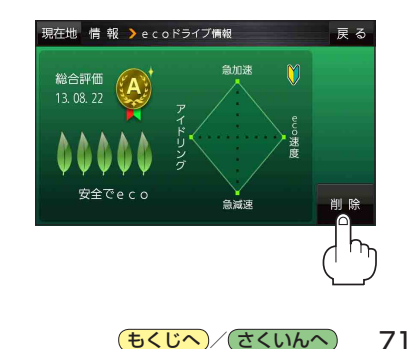